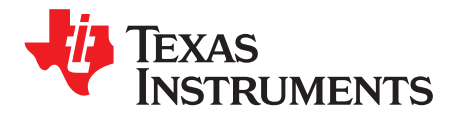

# *Software I <sup>2</sup>C on MSP430™ MCUs*

#### ........................................................................................................................ *MSP430 Applications*

#### **ABSTRACT**

<span id="page-0-0"></span>Hardware and layout limitations often require smaller package sizes that could potentially create a tradeoff for the number of serial peripherals available to the user. With the I<sup>2</sup>C protocol, special software can be created to use a pair of simple GPIO ports to emulate an  $I^2C$  master or slave device. This allows programmers to be flexible with pin assignments and enables smaller package devices to overcome the hardware limitation of scarce number of hardware I<sup>2</sup>C peripherals. Having a software-emulated I<sup>2</sup>C implementation enables programmers to communicate effectively and fully control attached slave devices without excessive overhead. This application report describes a software-based I<sup>2</sup>C solution for the MSP430FR2111 microcontroller (MCU), and the implementation can be expanded to work on any MSP430™ MCU with a timer. This software solution supports transactions on I<sup>2</sup>C bus with an SCL clock frequency of up to 100 kHz for master and slave.

Related software can be downloaded from [http://www.ti.com/lit/zip/slaa703.](http://www.ti.com/lit/zip/slaa703)

#### **Contents**

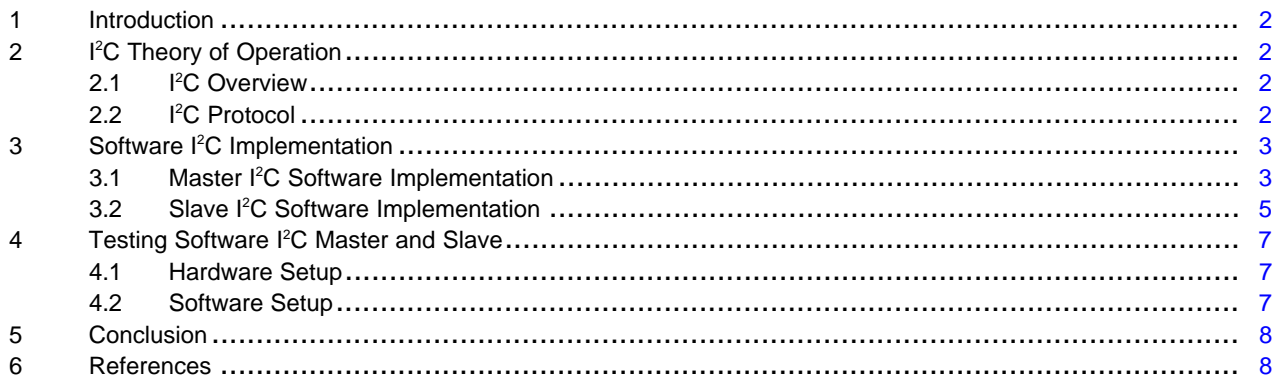

#### **List of Figures**

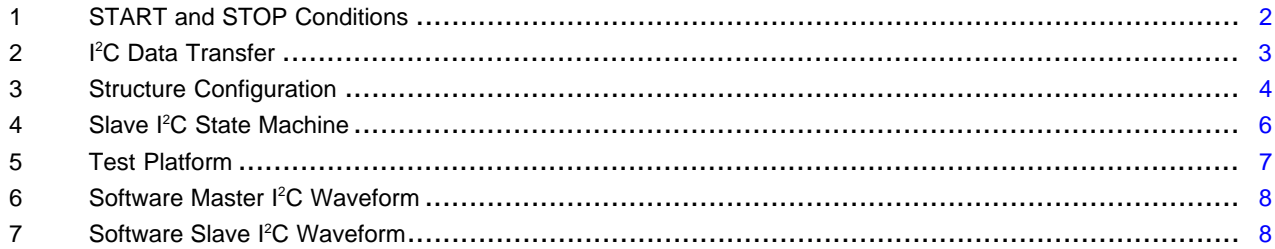

#### **Trademarks**

MSP430, Code Composer Studio are trademarks of Texas Instruments. IAR Embedded Workbench is a registered trademark of IAR Systems. All other trademarks are the property of their respective owners.

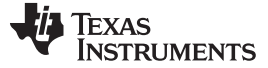

## <span id="page-1-0"></span>**1 Introduction**

 $I<sup>2</sup>C$  communication protocol is widely used in various applications and some applications even require more than one I<sup>2</sup>C interface. However, small package, low pin count, and low cost could potentially create a tradeoff for the number of serial peripherals available to the user. For example, the MSP430FR2111 is an FRAM-based low-pin-count (16 pins) microcontroller of the MSP430FRx family. Because of its low pin count, the hardware I<sup>2</sup>C module is not integrated in this MCU. For this kind of MCU, software I<sup>2</sup>C using a pair of GPIOs to emulate I<sup>2</sup>C master or slave is a good choice for the user. Both software I<sup>2</sup>C master and slave solutions are implemented using a small amount of MCU resources. The interface to I<sup>2</sup>C bus only uses two GPIO pins, which are quite flexible for users to choose. The software solution supports transactions on the I<sup>2</sup>C bus with an SCL clock frequency up to 100 kHz for master and slave. The code size is small, so that this solution can also be implemented on low memory footprint MSP430 MCUs.

#### <span id="page-1-1"></span>**2 I <sup>2</sup>C Theory of Operation**

#### <span id="page-1-2"></span>*2.1 I <sup>2</sup>C Overview*

The I<sup>2</sup>C bus is a two-wire bidirectional serial bus that requires a serial data (SDA) line and a serial clock (SCL) line to communicate. A pullup resistor is required for each of the lines. When the bus is free, both lines are high. All connected devices can be either a master or slave device. The master device generates the serial clock and initiates communication on the bus. The slave device is addressed by master and responds to communication on the bus. To communicate with a specific device, each slave device must have an address that is unique on the bus. The I<sup>2</sup>C bus supports either a 7-bit or a 10-bit address mode, allowing up to 128 or 1024 devices, respectively, to be on the bus. The frequency of the I<sup>2</sup>C serial clock can be up to 100 kHz in standard mode and up to 400 kHz in fast mode.

# <span id="page-1-3"></span>*2.2 I <sup>2</sup>C Protocol*

All I<sup>2</sup>C transfers begin with a START condition and end with a STOP condition. [Figure](#page-1-4) 1 shows that a START condition is defined as a high-to-low transition on the SDA line while SCL is high, and a STOP condition is defined as a low-to-high transition on the SDA line while the SCL is high. When the START condition occurs on  $I^2C$  bus, the bus is considered busy and cannot be used by another master until a STOP condition is detected.

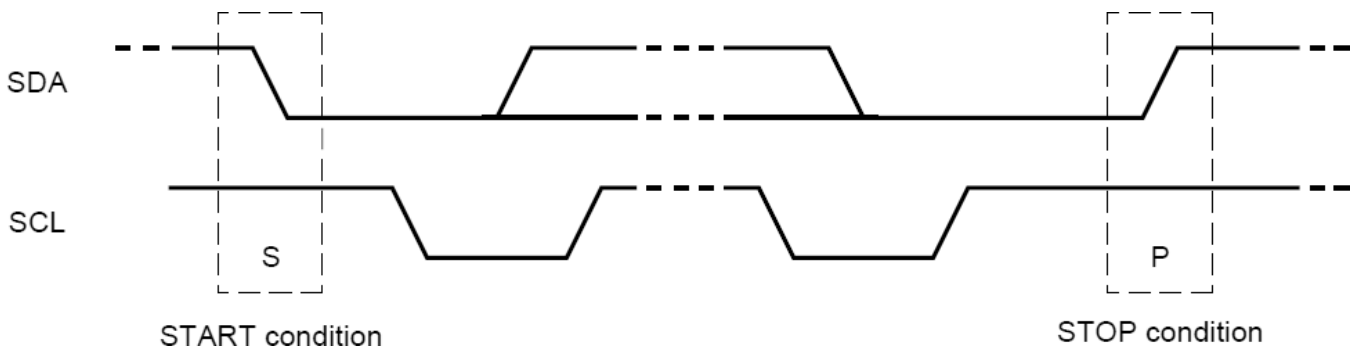

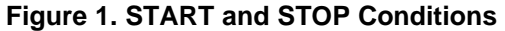

<span id="page-1-4"></span>The START condition is always followed by the address and then by a data direction bit (R/W bit). If the R/W bit is 0, the master will write to the slave device. If the R/W bit is 1, the master will read from slave device. After the R/W bit is sent, the master releases the bus and allows the slave to acknowledge (ACK) the request. The slave device that was addressed acknowledges to the master by holding SDA low for one clock cycle. Then the master or slave transmits data on the SDA line, depending on the R/W bit value. The SDA line can change only when SCL is low, and SDA must be stable when SCL is high. Data on the <sup>12</sup>C bus is transferred in 8-bit packets (bytes). There is no limitation on the number of bytes, but each byte must be followed by an ACK bit. If the slave device does not acknowledge transfer, this means that there is no more data or that the device is not ready for the transfer yet. The master device must generate either a STOP or a repeated START condition. For details on the I<sup>2</sup>C protocol, see the I<sup>2</sup>C-bus specification and user manual [\[4\]](#page-7-4).

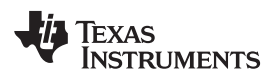

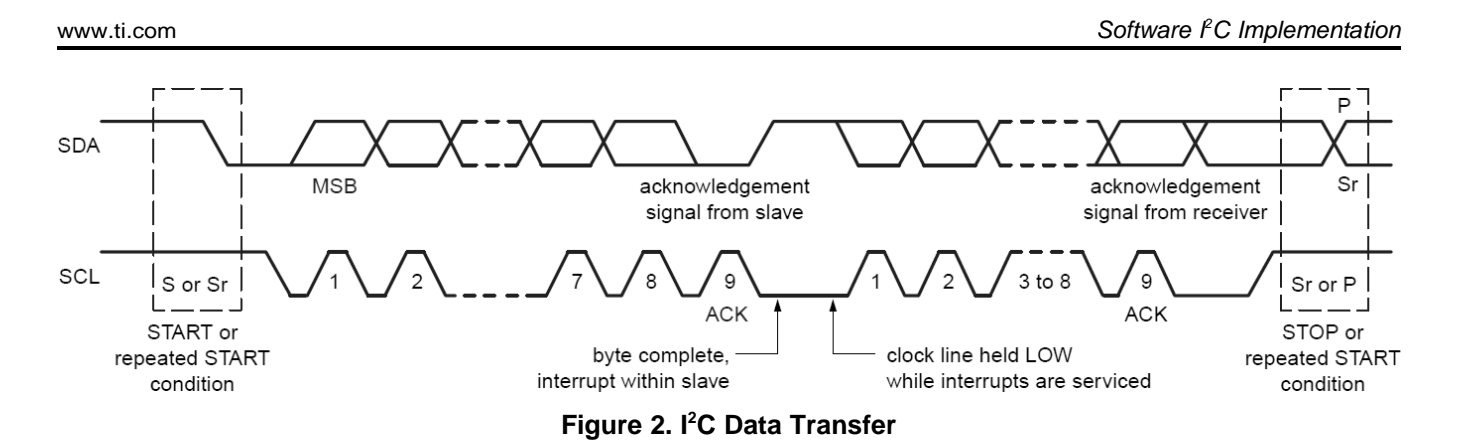

# <span id="page-2-2"></span><span id="page-2-0"></span>**3 Software I <sup>2</sup>C Implementation**

# <span id="page-2-1"></span>*3.1 Master I <sup>2</sup>C Software Implementation*

### **3.1.1 Software Implementation**

Software implementation of the master I<sup>2</sup>C requires only two GPIOs and one timer. The two GPIOs are used to emulate SDA and SCL signals. Any ordinary GPIO can be used, and there are no special requirements such as interrupt capability. The configured pins should be reserved exclusively for I<sup>2</sup>C operation. If another peripheral or function uses or reconfigures the selected pins for a different purpose, the behavior is unreliable. The timer generates the I<sup>2</sup>C clock. I<sup>2</sup>C clock frequency relies on the frequency of the timer clock source. Most MSP430 MCUs integrate Timer\_A, but the MSP430FR2111 integrates only Timer\_B. There is no difference between Timer\_A and Timer\_B for this software I<sup>2</sup>C application.

It is easy to generate START and STOP conditions with two GPIOs driving the lines high or low. When the GPIO is set as input, the hardware pullup pulls the line high. When the GPIO is set as output, the GPIO drives the line low. After a START condition, the master transfers the 7-bit address following by one R/W bit and then detects the ACK signal. For bit 1, the SDA line is driven high. For bit 0, the SDA line is driven low. 7 address bits are shifted out one by one. Only 7-bit address mode is supported in the provided code, but users can change it to 10-bit address mode if needed. Write-in data transfer is similar to address transfer that the master drives SDA line high or low for each bit. Read-out data transfer is different in that the master listens to the SDA line and shifts bit 1 or 0 into thr receive data buffer. The number of transfer bytes is controlled by the master.

### **3.1.2 Functions Description**

The following functions are defined in the master I<sup>2</sup>C software code (fr2111\_swi2c\_master.c).

### **void SWI2C\_initI2C(void)**

This function initializes the software I<sup>2</sup>C master. It configures two selected GPIOs to output high on SDA and SCL lines. For MSP430FR4x2x family MCUs, the GPIO power-on default high-impedance mode should be disabled to activate configured GPIO settings. This function also initializes Timer CCR register for SCL clock frequency setting.

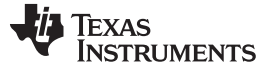

#### *Software I <sup>2</sup>C Implementation* [www.ti.com](http://www.ti.com)

#### **bool SWI2C\_writeData(…)**

This function performs write-in transaction. It sends out address and data to the slave. It also handles ACK signal from the slave. If there is no ACK, it will stop the transaction. The parameters passed as arguments are uint8\_t addr, uint8\_t \*outputArray, uint\_fast16\_t size, and bool sendStop. Parameter *addr* is the slave address. The pointer *outputArray* points to the memory location the data to be sent is stored. Parameter *size* is the number of data bytes to be sent. Parameter *sendStop* controls whether to send out STOP condition or not.

### **bool SWI2C\_readData(…)**

This function performs read-out transaction. It sends out address to the slave and receives data from the slave. It not only detects ACK of the address but also sends out ACK for received data to the slave. The parameters passed as arguments are uint8 t addr, uint8 t \*inputArray, and uint fast16 t size. Parameter *addr* is the slave address. The pointer *inputArray* points to the memory location the received data is stored. Parameter *size* is the number of data bytes to be received.

#### **bool SWI2C\_performI2CTransaction(…)**

This function performs write-in transaction firstly and then performs read-out transaction. In this function, SWI2C\_writeData function and SWI2C\_readData function are called as subfunctions. The parameter passed as argument is SWI2C\_I2CTransaction \*i2cTransaction. *SWI2C\_I2CTransaction* is the configuration structure for performing an I<sup>2</sup>C transaction. This structure is used to pass parameters to SWI2C\_writeData and SWI2C\_readData functions.

#### **3.1.3 Software Example Code**

This application report provides software example code for software master  $I<sup>2</sup>C$  in folder FR2111\_SW\_I2C\_Master of associated source. There are three files called FR2111\_SW\_I2C\_Master\_main.c, fr2111\_swi2c\_master.c, and fr2111\_swi2c\_master.h. fr2111\_swi2c\_master.c contains the functions discussed in previous paragraph. fr2111\_swi2c\_master.h contains functions and structure declarations and pin definitions. User experience code can be added in FR2111\_SW\_I2C\_Master\_main.c. In this example code, the master writes 5 data bytes into the slave and then reads 5 data bytes from the slave. Slave address is 0x0A. [Figure](#page-3-0) 3 shows the configuration structure.

> /\* Setting up the transaction  $*/$ myTransaction.address = 0x0A; myTransaction.writeBuffer = WR Buffer; myTransaction.numWriteBytes = 5;  $myTransaction.numReadBytes = 5;$ myTransaction.readBuffer = RD Buffer;

### **Figure 3. Structure Configuration**

<span id="page-3-0"></span>To migrate this example code into other application code, the configuration structure must be modified to set slave address and data length. Users also need set target I<sup>2</sup>C clock frequency which is controlled by parameter SWI2C\_TIMER\_PERIOD in fr2111\_swi2c\_master.h. By changing the pin definitions, this master I<sup>2</sup>C can be ported to any other GPIO. Besides pin definitions, the GPIO power-on default highimpedance mode should be disabled to activate configured GPIO settings in MSP430FR4x2x MCUs. For some MCUs that integrate only Timer A, migration from Timer B to Timer A should be completed. If the timer is already used for another function, thr real-time clock (RTC) counter can also be used to generate I<sup>2</sup>C SCL clock. This software master I<sup>2</sup>C solution requires a small memory size (approximately 1KB FRAM and 160 bytes SRAM) so that it can be easily migrated to other low-end MSP430 MCUs.

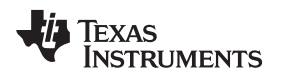

#### [www.ti.com](http://www.ti.com) **Software** *I*

# <span id="page-4-0"></span>*3.2 Slave I <sup>2</sup>C Software Implementation*

### **3.2.1 Software Implementation**

This application report implements the software slave  $I^2C$  solution based on a state machine. I<sup>2</sup>C transaction is divided into different states. Two GPIOs with interrupt capability are required to monitor the SDA and SCL lines. In the provided software slave  $I^2C$  example code, P1.0 pin is defined as the SCL pin, and P2.0 pin is defined as the SDA pin. The state machine is managed in interrupt routines, and both port 1 and port 2 interrupt vectors are used.

When the master sends the address to the slave, the I<sup>2</sup>C ISR executes the corresponding sequence of states to process the master write or read request. The same software routine is used to process both addresses and write-in data sent by the master. A different sequence of states is used to response to read command from the master. There are 14 states defined in the example code. [Table](#page-4-1) 1 lists all the states and the description of each state.

<span id="page-4-1"></span>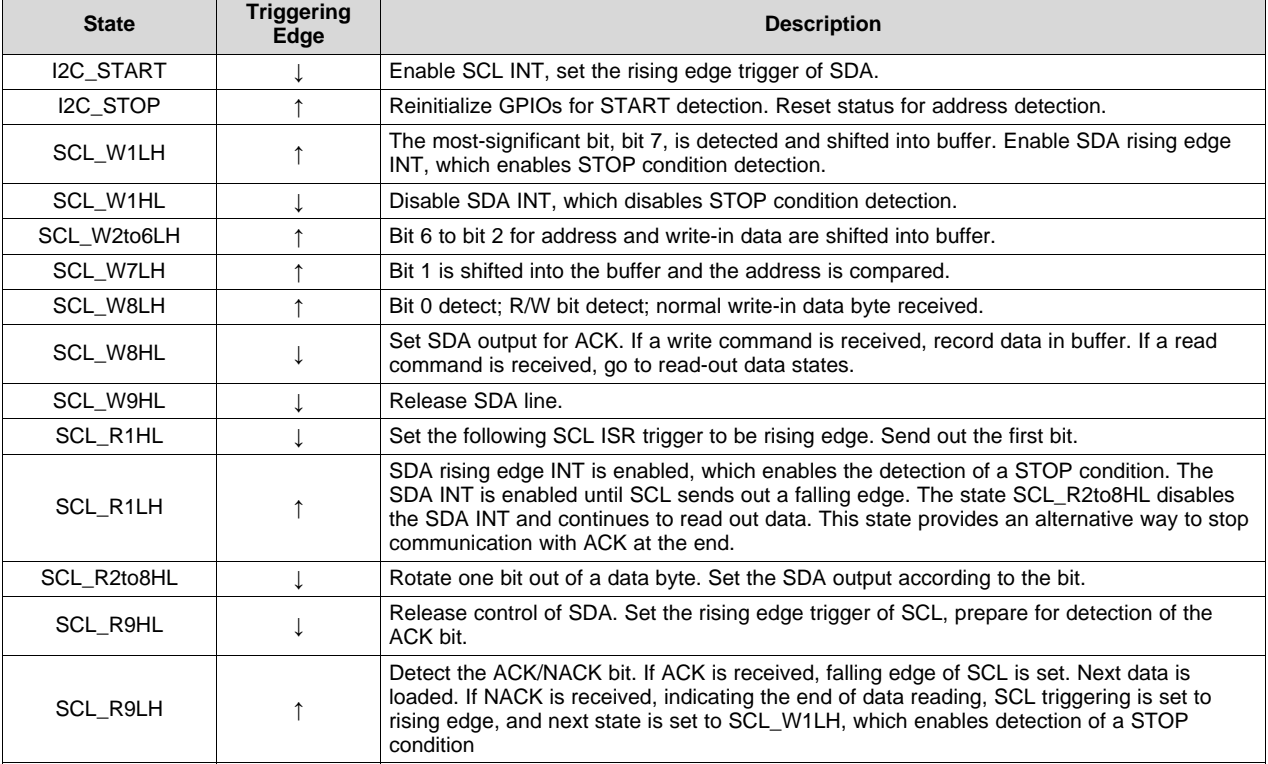

### **Table 1. State Description**

### **3.2.2 State Machine Description**

[Figure](#page-5-0) 4 shows the state machine of the software I<sup>2</sup>C slave. All states are handled in an interrupt routine. In I2C STOP state, the SDA and SCL pins are reinitialized to detect a START condition. At the end of a write or read transaction, I2C\_STOP is entered. If the received address does not match the slave address, I2C\_STOP is entered. Address is detected in SCL\_W7LH state. State SCL\_W8HL checks the R/W bit and goes to the corresponding sequence of states for write or read transaction. SCL\_W2to6LH and SCL\_R2to8HL are repeated states used to deal with similar bits of the data.

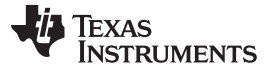

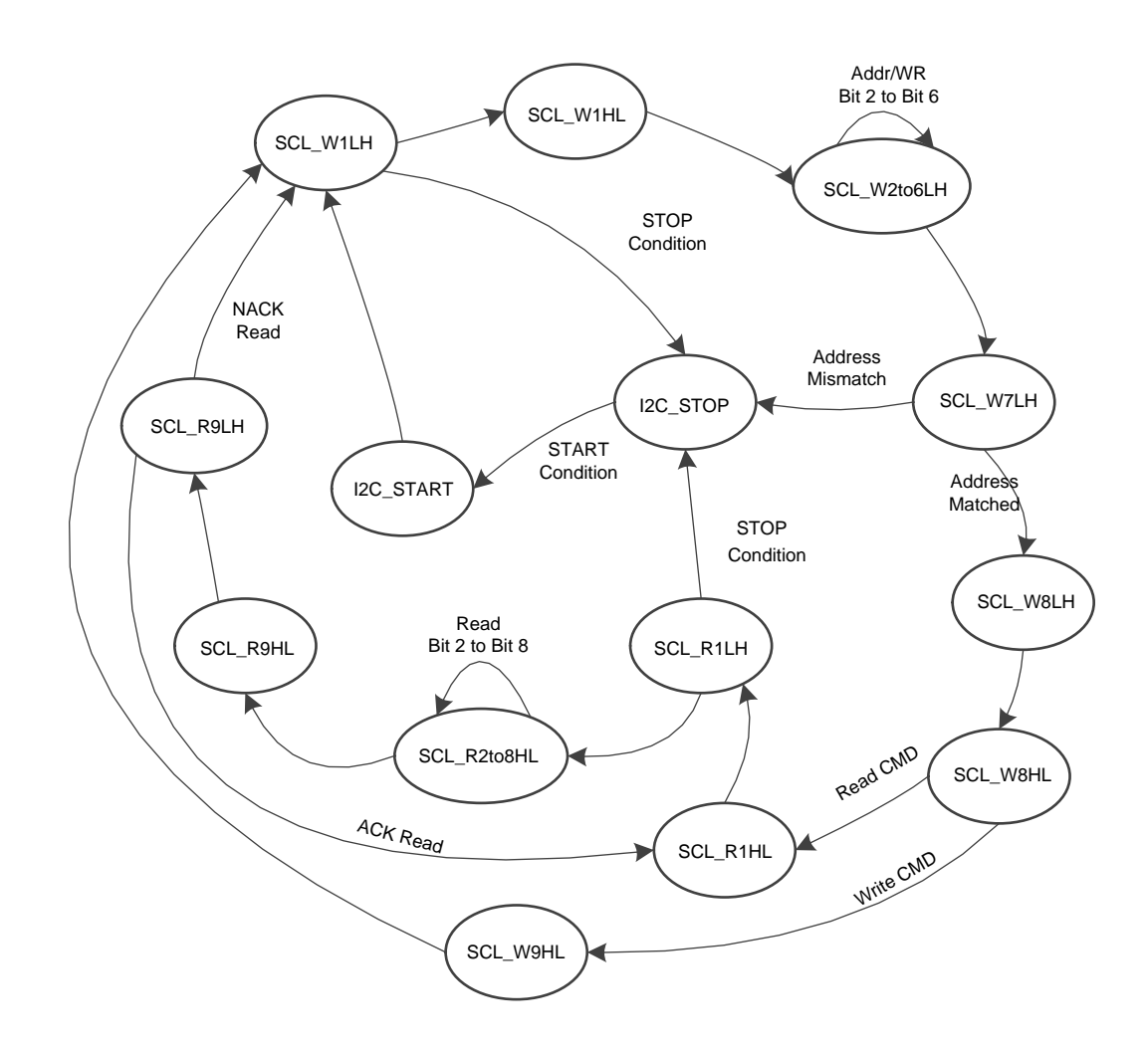

**Figure 4. Slave I <sup>2</sup>C State Machine**

# <span id="page-5-0"></span>**3.2.3 Software Example Code**

The software slave I<sup>2</sup>C state machine is implemented with both C code and assembly code. It is easier to migrate the C code into user application code, but assembly is more efficient and can achieve higher clock frequency of the slave I<sup>2</sup>C. The C code is FR2111\_SW\_I2C\_Slave.c in folder FR2111\_SW\_I2C\_Slave. The assembly code is FR2111\_slave\_i2c\_isr.s43 in folder FR2111\_SW\_I2C\_Slave \_withAssemblyCode. This assembly code is packaged as function INIT\_I2C and called by the C code FR2111\_SW\_I2C\_Slave\_withASMcode.c. This software slave I<sup>2</sup>C can receive data from master and send out data to master. A 16-byte buffer is defined in the code for read and write transactions.

To migrate this example code into other application code, the macro definition I2COA must be modified to set the slave address. Pin definitions SDA and SCL are used to select GPIOs for I<sup>2</sup>C function. In the MSP430FR2111 MCU, P1.4, P1.5, P1.6, and P1.7 do not support interrupts, so these four pins cannot be selected for slave I<sup>2</sup>C.

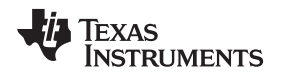

In the software slave I<sup>2</sup>C example code, MCLK frequency is set at 8 MHz. With 8-MHz MCLK, software slave I<sup>2</sup>C can achieve 100-kHz SCL clock frequency using assembly code and 43-kHz SCL clock frequency using C code. Higher SCL clock frequency can be achieved with higher frequency MCLK. The FRAM memory size for the C code and the assembly code is different. The C code is approximately 1.5KB of FRAM, while the assembly code is less than 1KB of FRAM. The SRAM size cost for both C code and assembly code is approximately 180 bytes. Users can choose assembly code or C code based on application requirements.

# <span id="page-6-0"></span>**4 Testing Software I <sup>2</sup>C Master and Slave**

# <span id="page-6-1"></span>*4.1 Hardware Setup*

To validate this software I<sup>2</sup>C solution, a hardware I<sup>2</sup>C device is required to communicate with the software I <sup>2</sup>C device. This application report uses the MSP430FR2311IPW16, which integrates a hardware I 2C module, to communicate with MSP430FR2111IPW16. The test platform is based on two MSP-TS430PW20 target socket boards, which support both MSP430FR2311 and MSP430FR2111. A logic analyzer is used to measure I<sup>2</sup>C communication waveform. [Figure](#page-6-3) 5 shows the test platform.

The MSP-TS430PW20 target socket board has two 10-k $\Omega$  pullup resisters (R7 and R15) for I<sup>2</sup>C communication. To enable these two pullup resistors, set jumper JP16 to the I<sup>2</sup>C side instead of the UART side. [Figure](#page-6-3) 5 shows how to set jumpers JP17 and JP18. The MSP-TS430PW20 target socket board supports both PW20 and PW16 packages. Set jumper J11 to the PW16 side, because PW16 package MCUs are used. The two boards are connected by four wires: two wires for I<sup>2</sup>C pins and two wires for power supply and ground pins. See the *MSP430 [Hardware](http://www.ti.com/lit/pdf/SLAU278) Tools User's Guide* for MSP-TS430PW20 target socket board schematic and layout.

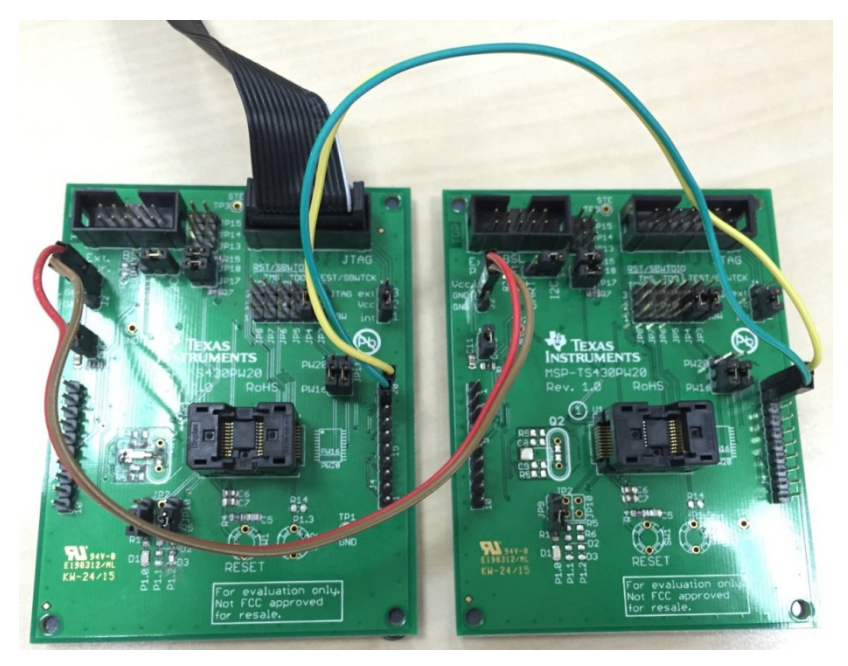

**Figure 5. Test Platform**

# <span id="page-6-3"></span><span id="page-6-2"></span>*4.2 Software Setup*

This application report provides both MSP430FR2111 software I<sup>2</sup>C codes and MSP430FR2311 hardware I<sup>2</sup>C codes for test. There are five folders that contain I<sup>2</sup>C source codes for different MCUs in different I<sup>2</sup>C modes. MSP430FR2111 code should be used with MSP430FR2311 code by pairs to include one I<sup>2</sup>C master and one I<sup>2</sup>C slave.

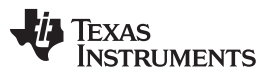

*Conclusion* [www.ti.com](http://www.ti.com)

For the test of MSP430FR2111 software I<sup>2</sup>C master mode, code in FR2111\_SW\_I2C\_Master folder and FR2311 HW\_I2C\_Slave folder should be programmed into the target MCUs. [Figure](#page-7-2) 6 shows the software master I<sup>2</sup>C waveform measured by a logic analyzer. As shown in the waveform, MSP430FR2111 writes five data into the slave with address 0x0A and then reads out five data from the slave.

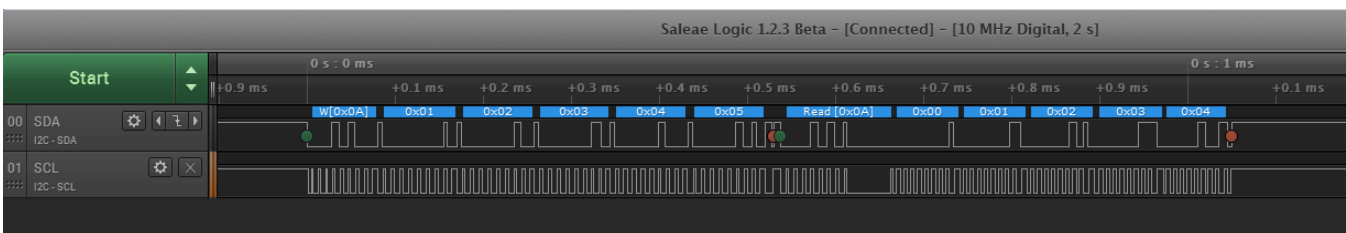

# **Figure 6. Software Master I <sup>2</sup>C Waveform**

<span id="page-7-2"></span>For the test of MSP430FR2111 software I<sup>2</sup>C slave mode, users can choose C code in folder FR2111\_SW\_I2C\_Slave or assembly code in folder FR2111\_SW\_I2C\_Slave \_withAssemblyCode. Use the MSP430FR2311 as the hardware master device. The hardware master code is in folder FR2311\_HW\_I2C\_Master. [Figure](#page-7-3) 7 shows the software slave I<sup>2</sup>C waveform measured by the logic analyzer. As shown in the waveform, MSP430FR2111 receives four data from the master and then sends out five data to the master.

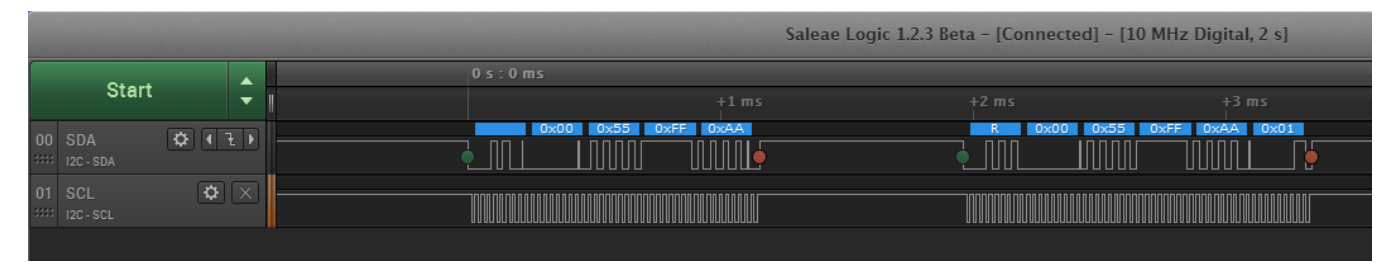

**Figure 7. Software Slave I <sup>2</sup>C Waveform**

<span id="page-7-3"></span>The C code included with this application report compiles without issue on different IDEs such as Code Composer Studio™ IDE and IAR Embedded Workbench® IDE. The provided assembly code supports only IAR Embedded Workbench IDE.

# <span id="page-7-0"></span>**5 Conclusion**

This application report describes a method to implement software I<sup>2</sup>C master and slave functionality on an MSP430FR2111 MCU. Both software I<sup>2</sup>C master and slave functionality are implemented using a small amount of MCU resources. The software slave I<sup>2</sup>C uses only two GPIOs to emulate the SDA and SCL lines. For software master I<sup>2</sup>C, just one timer is used to generate the I<sup>2</sup>C SCL clock in addition to the two GPIOs. The provided code supports transactions on the  $I<sup>2</sup>C$  bus with an SCL clock frequency up to 100 kHz for software master and software slave when using an 8-MHz MCLK. Higher SCL clock frequencies can be achieved with higher MCLK frequencies. The code size is approximately 1KB of FRAM and less than 200 bytes of SRAM for both software master and software slave. Because of the small resource cost, this software I<sup>2</sup>C solution can also be implemented on other low-end MSP430 MCUs.

# <span id="page-7-4"></span><span id="page-7-1"></span>**6 References**

- 1. [MSP430FR4xx,](http://www.ti.com/lit/pdf/SLAU445) MSP430FR2xx Family User's Guide
- 2. [MSP430FR211x](http://www.ti.com/lit/pdf/SLASE78) Mixed-Signal Microcontrollers
- 3. MSP430 [Hardware](http://www.ti.com/lit/pdf/SLAU278) Tools User's Guide
- 4. I<sup>2</sup>C-bus specification and user manual (<http://www.nxp.com>)

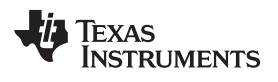

# **Revision History**

NOTE: Page numbers for previous revisions may differ from page numbers in the current version.

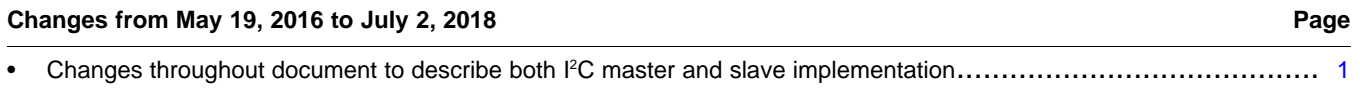

#### **IMPORTANT NOTICE FOR TI DESIGN INFORMATION AND RESOURCES**

Texas Instruments Incorporated ('TI") technical, application or other design advice, services or information, including, but not limited to, reference designs and materials relating to evaluation modules, (collectively, "TI Resources") are intended to assist designers who are developing applications that incorporate TI products; by downloading, accessing or using any particular TI Resource in any way, you (individually or, if you are acting on behalf of a company, your company) agree to use it solely for this purpose and subject to the terms of this Notice.

TI's provision of TI Resources does not expand or otherwise alter TI's applicable published warranties or warranty disclaimers for TI products, and no additional obligations or liabilities arise from TI providing such TI Resources. TI reserves the right to make corrections, enhancements, improvements and other changes to its TI Resources.

You understand and agree that you remain responsible for using your independent analysis, evaluation and judgment in designing your applications and that you have full and exclusive responsibility to assure the safety of your applications and compliance of your applications (and of all TI products used in or for your applications) with all applicable regulations, laws and other applicable requirements. You represent that, with respect to your applications, you have all the necessary expertise to create and implement safeguards that (1) anticipate dangerous consequences of failures, (2) monitor failures and their consequences, and (3) lessen the likelihood of failures that might cause harm and take appropriate actions. You agree that prior to using or distributing any applications that include TI products, you will thoroughly test such applications and the functionality of such TI products as used in such applications. TI has not conducted any testing other than that specifically described in the published documentation for a particular TI Resource.

You are authorized to use, copy and modify any individual TI Resource only in connection with the development of applications that include the TI product(s) identified in such TI Resource. NO OTHER LICENSE, EXPRESS OR IMPLIED, BY ESTOPPEL OR OTHERWISE TO ANY OTHER TI INTELLECTUAL PROPERTY RIGHT, AND NO LICENSE TO ANY TECHNOLOGY OR INTELLECTUAL PROPERTY RIGHT OF TI OR ANY THIRD PARTY IS GRANTED HEREIN, including but not limited to any patent right, copyright, mask work right, or other intellectual property right relating to any combination, machine, or process in which TI products or services are used. Information regarding or referencing third-party products or services does not constitute a license to use such products or services, or a warranty or endorsement thereof. Use of TI Resources may require a license from a third party under the patents or other intellectual property of the third party, or a license from TI under the patents or other intellectual property of TI.

TI RESOURCES ARE PROVIDED "AS IS" AND WITH ALL FAULTS. TI DISCLAIMS ALL OTHER WARRANTIES OR REPRESENTATIONS, EXPRESS OR IMPLIED, REGARDING TI RESOURCES OR USE THEREOF, INCLUDING BUT NOT LIMITED TO ACCURACY OR COMPLETENESS, TITLE, ANY EPIDEMIC FAILURE WARRANTY AND ANY IMPLIED WARRANTIES OF MERCHANTABILITY, FITNESS FOR A PARTICULAR PURPOSE, AND NON-INFRINGEMENT OF ANY THIRD PARTY INTELLECTUAL PROPERTY RIGHTS.

TI SHALL NOT BE LIABLE FOR AND SHALL NOT DEFEND OR INDEMNIFY YOU AGAINST ANY CLAIM, INCLUDING BUT NOT LIMITED TO ANY INFRINGEMENT CLAIM THAT RELATES TO OR IS BASED ON ANY COMBINATION OF PRODUCTS EVEN IF DESCRIBED IN TI RESOURCES OR OTHERWISE. IN NO EVENT SHALL TI BE LIABLE FOR ANY ACTUAL, DIRECT, SPECIAL, COLLATERAL, INDIRECT, PUNITIVE, INCIDENTAL, CONSEQUENTIAL OR EXEMPLARY DAMAGES IN CONNECTION WITH OR ARISING OUT OF TI RESOURCES OR USE THEREOF, AND REGARDLESS OF WHETHER TI HAS BEEN ADVISED OF THE POSSIBILITY OF SUCH DAMAGES.

You agree to fully indemnify TI and its representatives against any damages, costs, losses, and/or liabilities arising out of your noncompliance with the terms and provisions of this Notice.

This Notice applies to TI Resources. Additional terms apply to the use and purchase of certain types of materials, TI products and services. These include; without limitation, TI's standard terms for semiconductor products <http://www.ti.com/sc/docs/stdterms.htm>), [evaluation](http://www.ti.com/lit/pdf/SSZZ027) [modules](http://www.ti.com/lit/pdf/SSZZ027), and samples [\(http://www.ti.com/sc/docs/sampterms.htm\)](http://www.ti.com/sc/docs/sampterms.htm).

> Mailing Address: Texas Instruments, Post Office Box 655303, Dallas, Texas 75265 Copyright © 2018, Texas Instruments Incorporated